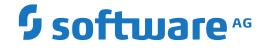

**Entire Operations** 

**Direct Commands** 

Version 5.5.2

March 2024

**ADABAS & NATURAL** 

This document applies to Entire Operations Version 5.5.2 and all subsequent releases.

Specifications contained herein are subject to change and these changes will be reported in subsequent release notes or new editions.

Copyright © 1988-2024 Software AG, Darmstadt, Germany and/or Software AG USA, Inc., Reston, VA, USA, and/or its subsidiaries and/or its affiliates and/or their licensors.

The name Software AG and all Software AG product names are either trademarks or registered trademarks of Software AG and/or Software AG USA, Inc. and/or its subsidiaries and/or its affiliates and/or their licensors. Other company and product names mentioned herein may be trademarks of their respective owners.

Detailed information on trademarks and patents owned by Software AG and/or its subsidiaries is located at http://softwareag.com/licenses.

Use of this software is subject to adherence to Software AG's licensing conditions and terms. These terms are part of the product documentation, located at http://softwareag.com/licenses/ and/or in the root installation directory of the licensed product(s).

This software may include portions of third-party products. For third-party copyright notices, license terms, additional rights or restrictions, please refer to "License Texts, Copyright Notices and Disclaimers of Third-Party Products". For certain specific third-party license restrictions, please refer to section E of the Legal Notices available under "License Terms and Conditions for Use of Software AG Products / Copyright and Trademark Notices of Software AG Products". These documents are part of the product documentation, located at http://softwareag.com/licenses and/or in the root installation directory of the licensed product(s).

Use, reproduction, transfer, publication or disclosure is prohibited except as specifically provided for in your License Agreement with Software AG.

#### Document ID: NOP-ONOPREFERENCE-552-20240303

## Table of Contents

| Preface                                 | v  |
|-----------------------------------------|----|
| 1 About this Documentation              | 1  |
| Document Conventions                    | 2  |
| Online Information and Support          | 2  |
| Data Protection                         | 3  |
| 2 Direct Command Syntax                 | 5  |
| Valid Name Specifications               | 6  |
| 3 Direct Commands in Alphabetical Order | 9  |
| ACTIVITY                                | 10 |
| ADD                                     | 10 |
| EDIT                                    | 11 |
| FIN                                     | 12 |
| HELP                                    | 12 |
| LIST                                    | 13 |
| LOG                                     | 15 |
| LOGOFF or LOGOUT                        | 15 |
| LOGON or LOGIN                          | 16 |
| MAIL                                    | 16 |
| MENU                                    | 17 |
| MODIFY                                  | 17 |
| QUIT                                    | 18 |
| REPORTS                                 | 18 |
| SET                                     | 18 |
| STATUS                                  | 20 |
| TECH                                    | 21 |
| XREF                                    | 22 |
|                                         |    |

## Preface

You can use a direct command to directly perform an Entire Operations function.

You can enter a direct command on any screen or window that contains a **Command =>** input field (also referred to as the command line).

This document describes the Entire Operations direct commands:

| Direct Command Syntax                    | Explains the syntax elements used in the descriptions of the Entire Operations direct commands. |
|------------------------------------------|-------------------------------------------------------------------------------------------------|
| Direct Commands in Alphabetical<br>Order | Lists and describes the Entire Operations direct commands in alphabetical order.                |

## About this Documentation

| Document Conventions           | . 2 |
|--------------------------------|-----|
| Online Information and Support | . 2 |
| Data Protection                |     |

## **Document Conventions**

| Convention     | Description                                                                                                    |  |
|----------------|----------------------------------------------------------------------------------------------------|--|
| Bold           | Identifies elements on a screen.                                                                                                    |  |
| Monospace font | Identifies service names and locations in the format <i>folder.subfolder.service</i> , APIs, Java classes, methods, properties.            |  |
| Italic         | Identifies:                                                                                                    |  |
|                | Variables for which you must supply values specific to your own situation or environment.                                                  |  |
|                | New terms the first time they occur in the text.                                                                                           |  |
|                | References to other documentation sources.                                                                                                 |  |
| Monospace font | Identifies:                                                                                                    |  |
|                | Text you must type in.                                                                                                    |  |
|                | Messages displayed by the system.                                                                                                    |  |
|                | Program code.                                                                                                    |  |
| {}             | Indicates a set of choices from which you must choose one. Type only the information inside the curly braces. Do not type the { } symbols. |  |
| 1              | Separates two mutually exclusive choices in a syntax line. Type one of these choices.<br>Do not type the   symbol.                         |  |
| []             | Indicates one or more options. Type only the information inside the square brackets. Do not type the [] symbols.                           |  |
|                | Indicates that you can type multiple options of the same type. Type only the information. Do not type the ellipsis ().                     |  |

## **Online Information and Support**

#### **Product Documentation**

You can find the product documentation on our documentation website at https://documentation.softwareag.com.

In addition, you can also access the cloud product documentation via https://www.softwareag.cloud. Navigate to the desired product and then, depending on your solution, go to "Developer Center", "User Center" or "Documentation".

#### **Product Training**

You can find helpful product training material on our Learning Portal at https://knowledge.softwareag.com.

#### **Tech Community**

You can collaborate with Software AG experts on our Tech Community website at https://techcommunity.softwareag.com. From here you can, for example:

- Browse through our vast knowledge base.
- Ask questions and find answers in our discussion forums.
- Get the latest Software AG news and announcements.
- Explore our communities.
- Go to our public GitHub and Docker repositories at https://github.com/softwareag and https://hub.docker.com/publishers/softwareag and discover additional Software AG resources.

#### **Product Support**

Support for Software AG products is provided to licensed customers via our Empower Portal at https://empower.softwareag.com. Many services on this portal require that you have an account. If you do not yet have one, you can request it at https://empower.softwareag.com/register. Once you have an account, you can, for example:

- Download products, updates and fixes.
- Search the Knowledge Center for technical information and tips.
- Subscribe to early warnings and critical alerts.
- Open and update support incidents.
- Add product feature requests.

### **Data Protection**

Software AG products provide functionality with respect to processing of personal data according to the EU General Data Protection Regulation (GDPR). Where applicable, appropriate steps are documented in the respective administration documentation.

# 2 Direct Command Syntax

This section explains the elements used within the syntax descriptions of Entire Operations direct commands.

| Syntax Element | Meaning                                                                                                    |  |
|----------------|----------------------------------------------------------------------------------------------------|--|
| ABCDEF         | All uppercase non-italic letters (input not case-sensitive) or non-italic mixed-case letters                                                                                                    |  |
| or             | (input case-sensitive) must be entered exactly as specified.                                                                                                    |  |
| AbcDef         |                                                                                                    |  |
| <u>ABC</u> DEF | If a word is partially underlined (not a hyperlink!), the underlined portion indicates the shortest possible abbreviations of a term.                                                                              |  |
| abcdef         | Letters in italics are used to represent variable information. You must supply a valid value when specifying this term.                                                                                            |  |
| []             | Elements contained within square brackets are optional.                                                                                                    |  |
|                | If the square brackets contain several lines stacked one above the other, each line is an optional alternative. You may choose at most one of the alternatives.                                                    |  |
| { }            | If the braces contain several lines stacked one above the other, each line is an alternative.<br>You must choose exactly one of the alternatives.                                                                  |  |
|                | The vertical bar separates alternatives.                                                                                                    |  |
|                | A term preceding an ellipsis may optionally be repeated. A number after the ellipsis indicates how many times the term may be repeated.                                                                            |  |
|                | If the term preceding the ellipsis is an expression enclosed in square brackets or braces, the ellipsis applies to the entire bracketed expression.                                                                |  |
| ,              | A term preceding a comma-ellipsis may optionally be repeated; if it is repeated, the repetitions must be separated by commas. A number after the comma-ellipsis indicates how many times the term may be repeated. |  |
|                | If the term preceding the comma-ellipsis is an expression enclosed in square brackets or braces, the comma-ellipsis applies to the entire bracketed expression.                                                    |  |

## **Valid Name Specifications**

If indicated in the syntax description of a direct command, you can select an item (such as a network or a job) by specifying either a single name or a range of names as described in the list of input options below where *value* is any combination of one or more alphanumeric characters:

| Input                                                   | Names Selected                                                                                               |  |
|---------------------------------------------------------|----------------------------------------------------------------------------------------------------|--|
| *                                                       | All names.                                                                                                   |  |
| value*                                                  | All names that start with <i>value</i> .                                                                     |  |
|                                                         | Example: AB*                                                                                                 |  |
|                                                         | Selected: AB, AB1, ABC, ABEZ                                                                                 |  |
|                                                         | Not selected: AA1, ACB                                                                                       |  |
| value>                                                  | All names greater than or equal to <i>value</i> .                                                            |  |
|                                                         | Example: AB>                                                                                                 |  |
|                                                         | Selected: AB, AB1, BBB, ZZZZZZ                                                                               |  |
|                                                         | Not selected: AA1, AAB                                                                                       |  |
| value<                                                  | All names less than or equal to <i>value</i> .                                                               |  |
|                                                         | Example: AX<                                                                                                 |  |
|                                                         | Selected: AB, AWW, AX                                                                                        |  |
|                                                         | Not selected: AXA, AY                                                                                        |  |
| value?                                                  | All names that start with <i>value</i> and end with any single character for each question mark (?) entered. |  |
|                                                         | Example: ABC?                                                                                                |  |
|                                                         | Selected: ABCA, ABCZ                                                                                         |  |
|                                                         | Not selected: AXC, ABCAA                                                                                     |  |
| value?valu                                              | <i>e</i> All names that match and <i>value</i> combined with a question mark (?) in any order.               |  |
|                                                         | Example: A?C                                                                                                 |  |
|                                                         | Selected: ABC, ACC                                                                                           |  |
|                                                         | Not selected: ABCA, AC                                                                                       |  |
| ??? All names with an exact length of three characters. |                                                                                                    |  |
|                                                         | Example: ???                                                                                                 |  |
|                                                         | Selected: ABC, DEF                                                                                           |  |
|                                                         | Not selected: AC, DEFA                                                                                       |  |

## 

## **Direct Commands in Alphabetical Order**

| ACTIVITY                 | 10 |
|--------------------------|----|
| • ADD                    | 10 |
| • EDIT                   | 11 |
| • FIN                    | 12 |
| HELP                     | 12 |
| • LIST                   | 13 |
| • LOG                    | 15 |
| LOGOFF or LOGOUT         | 15 |
| LOGON or LOGIN           | 16 |
| • MAIL                   | 16 |
| <ul> <li>MENU</li> </ul> | 17 |
| MODIFY                   | 17 |
| • QUIT                   |    |
| REPORTS                  | 18 |
| • SET                    | 18 |
| STATUS                   | 20 |
| • TECH                   | 21 |
| <ul> <li>XREF</li></ul>  | 22 |

## ACTIVITY

#### <u>ACT</u>IVITY

The ACTIVITY direct command allows you to start the permanent activity display of Entire Operations directly.

For detailed information, see *Monitoring Entire Operations Activities* in the User's Guide.

## ADD

|               | <u>U</u> SER        |                |
|---------------|---------------------|----------------|
|               | <u>Net</u> Work     | )              |
|               | <u>J0</u> B         | [network]      |
|               | <u>I</u> NCONDITION | [job][network] |
| <u>ad</u> d 4 | <u>CA</u> LENDAR    | }              |
|               | <u>t</u> able       |                |
|               | <u>r</u> esource    |                |
|               | <u>NO</u> DE        | [network]      |
|               | <u>CO</u> NDITION   | -              |

The ADD direct command is used to define a new Entire Operations object.

#### Syntax Description

| Syntax Element | Description                                                                        |  |
|----------------|------------------------------------------------------------------------------------|--|
| USER           | Add a user.                                                                        |  |
|                | See also Viewing, Adding and Modifying a User in the Administration documentation. |  |
| NETWORK        | Add a network.                                                                     |  |
|                | See also Adding a Network Definition in the User's Guide.                          |  |
| JOB            | Add a job master definition to a job network.                                      |  |
|                | See also Adding a Job Definition in the User's Guide.                              |  |
| INCONDITION    | 0N Add a master input condition to a job.                                          |  |
|                | See also Adding and Modifying a Master Input Condition in the User's Guide.        |  |

| Syntax Element | Description                                                                                                    |
|----------------|----------------------------------------------------------------------------------------------------|
| CALENDAR       | Define a new calendar.                                                                                                    |
|                | See also Adding a Calendar Definition in the User's Guide.                                                                                         |
| TABLE          | Define a new symbol table master.                                                                                                    |
|                | See also Adding a Symbol Table Master in the User's Guide.                                                                                         |
| RESOURCE       | Define a new resource.                                                                                                    |
|                | See also Adding and Modifying a Resource Master in the Administration documentation.                                                               |
| NODE           | Define a new node.                                                                                                    |
|                | See also <i>Displaying, Modifying and Adding a Node Definition</i> in the <i>Administration</i> documentation.                                     |
| CONDITION      | Add an active condition.                                                                                                    |
|                | See Adding an Active Condition in the section Active Job Networks in the User's Guide.                                                             |
| job            | Name of the job to which the object belongs.                                                                                                    |
|                | You can use an asterisk (*) or asterisk notation to open a selection window with a list of available names: see <i>Valid Name Specifications</i> . |
| network        | Name of the network to which the object belongs.                                                                                                   |
|                | You can use an asterisk (*) or asterisk notation to open a selection window with a list of available names: see <i>Valid Name Specifications</i> . |

If you issue the command from a system screen in the Network and Job Maintenance facility and omit the *network* or *job* name parameter, the currently specified network and/or job is selected.

For further information, see *Defining and Managing Jobs* in the section *Job Maintenance* in the *User's Guide*.

### EDIT

| EDIT { JCL<br>NPROSE<br>JPROSE } | [name] [network] |
|----------------------------------|------------------|
|----------------------------------|------------------|

The EDIT direct command provides direct access to the Entire Operations Editor to edit JCL, Natural programs or text descriptions at the network and job level. After editing the specified object, you can choose PF3 (End) to return to the screen from which you issued the EDIT command.

#### Syntax Description

| Syntax Eleme | nt Description                                                                                                    |  |
|--------------|----------------------------------------------------------------------------------------------------|--|
| JCL          | Edit job JCL.                                                                                                    |  |
|              | If a job <i>name</i> is not specified, a window prompts you to select a job from a list of jobs available.                                         |  |
| NPROSE       | Edit the description of the currently selected network or the <i>network</i> specified with the command.                                           |  |
| JPROSE       | Edit the description of the currently selected job or the job specified with <i>name</i> .                                                         |  |
| name         | Name of the object to be edited. (Not required if the object is NPROSE.)                                                                           |  |
|              | You can use an asterisk (*) or asterisk notation to open a selection window with a list of available names: see <i>Valid Name Specifications</i> . |  |
| network      | Name of the network to which the object belongs.                                                                                                   |  |
|              | You can use an asterisk (*) or asterisk notation to open a selection window with a list of available names: see <i>Valid Name Specifications</i> . |  |

If you issue the EDIT command from the Network and Job Maintenance facility and omit the *network* or *name* parameter, the editor opens for the currently selected network and/or job.

For further information, see *Editing Master JCL and Natural Sources* in the section *Job Maintenance*.

### FIN

#### FIN

The FIN direct command terminates the Entire Operations session. It corresponds to the QUIT direct command.

## HELP

#### HELP [MSG message-id]

The HELP direct command invokes the **Entire Operations Help** facility or displays the long message text of the message code specified with the command.

#### Syntax Description

| Syntax Element | Description                                                                                             |
|----------------|----------------------------------------------------------------------------------------------------|
| -              | The 7-character ID of a system message returned by Entire Operations, Natural or BS2000 (if installed). |
|                | Entire Operations messages begin with EOR, followed by a four-digit number, for example, EOR0930.       |
|                | Natural messages begin with NAT, followed by a four-digit number, for example, NAT0954.                 |

#### Notes:

- 1. Message text is displayed in the user language set in your environment, with a few exceptions where text can only be provided in English.
- 2. BS2000-specific message text is only displayed if you are logged on to a BS2000 node.

For further information, see the section Online Help and System Messages in the User's Guide.

## LIST

|                | <u>U</u> SERS                                         |
|----------------|-------------------------------------------------------|
|                | <u>NET</u> WORKS                                      |
|                | <u>J</u> OBS[ <i>network</i> ]                        |
|                | <u>I</u> NCONDITIONS[ <i>job</i> ] [ <i>network</i> ] |
|                | <u>E</u> OJ[ <i>job</i> ][ <i>network</i> ]           |
|                | <u>CA</u> LENDARS                                     |
| <u>li</u> st 4 | IABLES                                                |
|                | <u>R</u> esources                                     |
|                | <u>NO</u> DES                                         |
|                | MAILBOX                                               |
|                | <u>A</u> CTIVE[ <i>network</i> ]                      |
|                | <u>CO</u> NDITIONS                                    |

The LIST direct command displays all objects that meet the selection criteria specified with the command. You can perform available functions on the object as normal and choose PF3 (End) to return to the screen from which you issued the LIST command.

#### Syntax Description

| Syntax Element | Description                                                                                                    |  |
|----------------|----------------------------------------------------------------------------------------------------|--|
| USERS          | List of users.                                                                                                    |  |
| NETWORKS       | List of job networks.                                                                                                    |  |
| JOBS           | List of jobs that belong to the specified job network.                                                                                                    |  |
| INCONDITIONS   | List of input conditions.                                                                                                    |  |
| EOJ            | List of events and actions for End-of-Job checking.                                                                                                    |  |
| CALENDARS      | List of defined calendars assigned to the specified owner.                                                                                                    |  |
| TABLES         | List of symbol table masters.                                                                                                    |  |
| NODES          | List of defined nodes.                                                                                                    |  |
| MAILBOX        | List of mailbox messages and requests.                                                                                                    |  |
|                | <b>Note:</b> The use of the LIST MAILBOX direct command can be disallowed in the Entire                                                                               |  |
|                | Operations user profile: see the <b>Show Mailbox Requests</b> option described in the section <i>Monitoring Functions</i> in the <i>Administration</i> documentation. |  |
| ACTIVE         | List of active jobs that belong to the specified job network.                                                                                                    |  |
| CONDITIONS     | List of active conditions.                                                                                                    |  |
| job            | Name of the job to which the object list belongs (input conditions, events in End-of-Job handling, dependencies).                                                     |  |
|                | You can list a range of names by using an asterisk (*) or a greater than (>) or smaller than (<) sign: see <i>Valid Name Specifications</i> .                         |  |
| network        | Name of the network to which the object list belongs (jobs, input conditions, End-of-Job handling, active jobs, dependencies).                                        |  |
|                | You can list a range of names by using an asterisk (*) or a greater than (>) or smaller than (<) sign: see <i>Valid Name Specifications</i> .                         |  |

#### **Examples of LIST**

LIST ACTIVE NETWORK1

Displays the list of active jobs in the job network NETWORK1.

■ LIST NETWORKS DEMO\*

Lists all networks with names starting with DEMO.

If you issue the LIST command from the Network and Job Maintenance facility and omit the *job* or *network* name parameter, the currently specified network and/or job is selected.

For further information, see *Listing Active Jobs for a Network* in the section *Network Maintenance* in the *User's Guide*.

## LOG

<u>LO</u>G

The LOG direct command invokes the **Log Selection Display** screen where you can specify the required log. Choose PF3 (End) to return to the screen from which you issued the LOG command.

For further information, see the section *Log Information* in the *User's Guide*.

## LOGOFF or LOGOUT

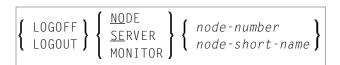

The LOGOFF (or LOGOUT) direct command logs off an Entire System Server node or prompts the Entire Operations Monitor to log off an Entire System Server node.

For z/OS: The security system access rights (RACF, for example) will be re-read by Entire System Server.

#### Syntax Description

| Syntax Element   | Description                                                                                                    |
|------------------|----------------------------------------------------------------------------------------------------|
| LOGOFF or LOGOUT | LOGOUT and LOGOFF can be used synonymously.                                                                                                    |
|                  | Logs off the specified Entire System Server node.                                                                                                    |
| NODE or SERVER   | Logs off the specified Entire System Server node.                                                                                                    |
|                  | NODE and SERVER can be used synonymously.                                                                                                    |
| MONITOR          | Forces the Entire Operations Monitor to logoff a node and to perform a new logon on<br>a node (when the node is used again).<br>The logoff task is confirmed by an appropriate log message. |
| node-number      | The node number, for example, 42.                                                                                                    |
| node-short-name  | The physical (short) node name, for example, N0042.                                                                                                    |

## LOGON or LOGIN

|   | <u>logo</u> n <b>ì</b> |                         | • | node-number     | ί |
|---|------------------------|-------------------------|---|-----------------|---|
| l | <u>log</u> in 🕽        | <u>)</u> <u>se</u> rver | ſ | node-short-name | ſ |

The LOGON (or LOGIN) direct command logs in an Entire System Server node.

#### Syntax Description

| Syntax Element  | Description                                         |
|-----------------|-----------------------------------------------------|
| LOGON or LOGIN  | LOGON and LOGIN can be used synonymously.           |
| NODE or SERVER  | Logs on the specified Entire System Server node.    |
|                 | NODE and SERVER can be used synonymously.           |
| node-number     | The node number, for example, 42.                   |
| node-short-name | The physical (short) node name, for example, N0042. |

After this command has been issued a logon window (see *Logging on to an Operating System Server Node* in the *User's Guide*) appears.

For z/OS: The security system access rights (RACF, for example) will be re-read by Entire System Server.

**Note:** For each combination of UNIX or Windows node and user ID, at least one successful logon (by LOGON NODE) must have been made, before this combination can be used within the Entire Operations Monitor. These LOGON NODE commands must be repeated after a password modification on a UNIX or Windows system.

See also *Displaying Job Dependencies and Connecting or Disconnecting Jobs* in the section *Job Maintenance* in the *User's Guide*.

#### MAIL

1

<u>MA</u>IL

The MAIL direct command displays the contents of the user's mailbox.

For further information, see Viewing Mailbox Messages in the User's Guide.

**Note:** The use of the MAIL direct command can be disallowed in the Entire Operations user profile: see the **Show Mailbox Requests** option described in the section *Monitoring Functions* in the *Administration* documentation.

## MENU

<u>Me</u>nu

The MENU direct command returns directly to the Main Menu from any screen in Entire Operations.

For further information, see *Entire Operations Main Menu* in the section *Logging on to Entire Operations* in the *User's Guide*.

## MODIFY

|          | <u>u</u> ser    | [userid]                        |
|----------|-----------------|---------------------------------|
| MODIFY 4 | <u>net</u> work | [userid]<br>[network] [version] |
|          |                 | [job] [network] [owner]         |

The MODIFY direct command provides direct access to Entire Operations definition screens containing current values of the selected object. When you have modified the object, choose PF3 (End) to return to the screen from which you issued the MODIFY command.

#### Syntax Description

| Syntax Element | Description                         |                                                                                           |
|----------------|-------------------------------------|-------------------------------------------------------------------------------------------|
| job            | Name of the job to be modified.     | You can use an asterisk (*) or asterisk notation to open                                  |
| network        | Name of the network to be modified. | a selection window with a list of available names: see <i>Valid Name Specifications</i> . |
| owner          | Name of the network owner.          | vatu Name Specifications.                                                                 |
| version        | Network version.                    |                                                                                           |
| userid         | Entire Operations user ID.          |                                                                                           |

If you issue the MODIFY command from the Network and Job Maintenance facility and omit the *job* or *network* name parameter, the currently specified network and/or job is selected.

For further information, see *Defining and Managing Jobs* in the section *Job Maintenance* in the *User's Guide*.

## QUIT

#### QUIT

The  ${\tt QUIT}$  direct command terminates the Entire Operations session. It corresponds to the  ${\tt FIN}$  direct command.

## REPORTS

#### <u>R</u>EPORTS

The REPORTS direct command opens the **Reports** menu with a list of report types provided by the Entire Operations reporting facility.

For information on reporting, see the relevant section in the User's Guide.

## SET

|               | <u>L</u> anguage | [ | <sup>1</sup> <sub>2</sub> ]          |   |
|---------------|------------------|---|--------------------------------------|---|
|               | <u>MAIL</u> BOX  | [ | ON<br>Off ]                          |   |
| <u>SE</u> T * | <u>A</u> CTIVE   | { | A<br>E<br>I<br>O<br>N<br>S<br>T<br>W | ŀ |
|               | OWNER            | [ | *<br>owner]                          |   |
|               | DEFAULT CCN      | - | 0n<br>off ]                          |   |
|               | EDITOR CAPS      | [ | ON<br>OFF<br>QUERY                   |   |

The SET direct command allows you to change Entire Operations system settings directly from any system screen that contains the direct command line.

#### Syntax Description

| Syntax<br>Element | Description                                                                                                    |                                                                            |  |  |
|-------------------|----------------------------------------------------------------------------------------------------|----------------------------------------------------------------------------|--|--|
| LANGUAGE          | Sets the language of the Entire Operations screens and messages. Possible options:                                                                                                    |                                                                            |  |  |
|                   | 1 English.                                                                                                    |                                                                            |  |  |
|                   | 2                                                                                                    | German.                                                                    |  |  |
| MAILBOX           | Specifies automatic notification of p<br>display the Entire Operations Main                                                                                                    | bending conditions via mailbox when you wish to<br>Menu. Possible options: |  |  |
|                   | ON                                                                                                    | Automatic notification.                                                    |  |  |
|                   | OFF                                                                                                    | No notification.                                                           |  |  |
| ACTIVE            | Sets the active database selection cr                                                                                                    | iteria. Possible options:                                                  |  |  |
|                   | A                                                                                                    | Display all active jobs.                                                   |  |  |
|                   | E                                                                                                    | Display all currently running jobs.                                        |  |  |
|                   | Ι                                                                                                    | Display all jobs in JES input queue.                                       |  |  |
|                   | N                                                                                                    | Display all jobs that terminated not OK.                                   |  |  |
|                   | 0                                                                                                    | Display all jobs that terminated OK.                                       |  |  |
|                   | S Display all submitted jobs.                                                                                                    |                                                                            |  |  |
|                   | Т                                                                                                    | Display all terminated jobs.                                               |  |  |
|                   | W                                                                                                    | Display all jobs with pending prerequisites.                               |  |  |
| OWNER             | <ul> <li>Changes the current owner name.</li> <li>By default, the name of the owner defined as <b>Owner at Logon</b> is used (see <i>Viewing, Adding and Modifying a User</i> in the <i>Administration</i> documentation).</li> <li>You can access all definitions belonging to the <i>owner</i> whose name you specify with the command, provided you are authorized to do so. See <i>Granting Definition: Authorizing Other Users or Owners to Access a Network</i> in the <i>User's Guide</i>.</li> <li>You can enter an asterisk (*) for a list of available owners.</li> </ul> |                                                                            |  |  |
| DEFAULT<br>CCNF   | Default: Check for 'command not fo<br>See UNIX and Windows Defaults for<br>This is a permanent and system-wid                                                                                                    | Event Checking.                                                            |  |  |
|                   | ON S                                                                                                    | Setting enabled.                                                           |  |  |
|                   |                                                                                                    | Default.                                                                   |  |  |
|                   | OFF                                                                                                    | Setting disabled.                                                          |  |  |

| Syntax<br>Element | Description |                                                      |
|-------------------|-------------|------------------------------------------------------|
| EDITOR            |             |                                                      |
| CAPS              |             |                                                      |
|                   | ON          | CAPS is ON. Editing in upper case.                   |
|                   | OFF         | CAPS is OFF. Editing in lower case.                  |
|                   | QUERY       | Check the value set for CAPS, i.e. ON/OFF.           |
|                   |             | This is displayed in the Entire Operations log, e.g. |
|                   |             | Command entered: SET EDITOR CAPS QUERY Value: Y      |
|                   |             |                                                      |

#### **Example of SET**

SET MAILBOX OFF

Deactivates the automatic notification of pending conditions when you wish to display the Entire Operations Main Menu.

## **STATUS**

| <u>st</u> atus ( | ( <u>MO</u> NITOR`<br><u>NO</u> DES | Ì |
|------------------|-------------------------------------|---|
|                  | <u>AC</u> TIVE                      | ļ |

The STATUS direct command allows you to perform certain system functions. When you have issued the command, the Entire Operations Monitor handling window opens. You can now enter the appropriate instruction.

#### Syntax Description

| Syntax Element | Description                                                                                                    |
|----------------|----------------------------------------------------------------------------------------------------|
| MONITOR        | Displays the Entire Operations Monitor handling window. You can start and stop the Monitor from this window.                                                                                                    |
|                | <b>Note:</b> Even if the Entire Operations user profile setting for <b>Monitor Start/Shutdown</b> (Administration Functions) is set to N, this command allows a check of the Monitor status. See also <i>Administration Functions</i> in the <i>Administration</i> documentation. |

| Syntax Element | Description                                                                                                    |
|----------------|----------------------------------------------------------------------------------------------------|
| NODES          | Opens the <b>Node Status</b> screen and displays the status of all defined Entire System Server nodes.<br>For more information, see the section <i>Logging on and off an Operating System Server Node</i> in |
|                | the User's Guide.                                                                                                    |
|                | Opens the window for handling Entire Operations activity monitoring (see the section <i>Control of Activity Monitoring</i> in the <i>Administration</i> documentation).                                      |

**Note:** The use of the STATUS direct command can be disallowed in the Entire Operations user profile: see the **Monitor Start/Shutdown** option described in the section *Administration Functions* in the *Administration* documentation.

## TECH

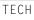

The TECH direct command displays technical information on your current Entire Operations session:

Software AG products and components (for example, the Software AG Editor of Natural) and versions used and their installation dates

Software AG product versions include service packs, cumulative fixes and hot fixes for Entire Operations (NOP) and System Automation Tools (SAT) if installed

- Node (Nd.) on which Entire System Server runs
- Natural program, map and library currently active
- Code page used
- User ID/name
- Current date and time
- Operating system/version installed
- TP monitor and terminal ID/type installed on the server (mainframes only)

## XREF

<u>X</u>REF

The XREF direct command displays cross-reference information on user exit routines, symbol tables, JCL, nodes, resources and undefined Entire Operations objects.

For further information, refer to *Cross-References* in the *User's Guide*.

**Note:** The use of the XREF direct command can be disallowed in the Entire Operations user profile: see the **Cross-References** option described in the section *Reporting Functions* in the *Administration* documentation.